# SEATTLEU

#### Making Content Accessible

### What is Accessibility?

- Ensuring *all* students including and especially students with disabilities – can access and navigate your course content
	- Including screen readers, braille devices, and other assistive technologies
	- Visual enhancements
	- Keyboard-only or voice-controlled navigation

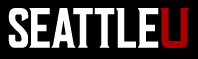

#### Types of Disabilities That May Impact Online Learning

- Visual
	- Blindness, low vision, color-blindness, contrast sensitivity
- Auditory
	- Deafness, hard-of-hearing
- Motor
	- Inability to use a mouse, slow response time, limited fine motor control
- Cognitive
	- Learning disabilities, distractibility, inability to remember or focus on large amounts of information
- Seizure or Vestibular Disorders
	- Seizures, nausea, dizziness from strobing, flickering, flashing or animated/moving objects of visual effects

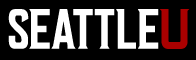

## Why is Accessibility Important?

- We cannot and should not exclude users with disabilities
	- Part of our mission, commitment to diversity and inclusion
	- Not good for business, not serving our students as well
- Accessibility benefits *all* users, not just people with disabilities
- Legally required in certain circumstances

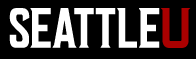

# SEATTLEU

#### Some General Accessibility Principles & How to Incorporate Them in Canvas

### Proper Use of Headings

- Organize your content into a structure or outline using headings that convey a meaningful hierarchy
	- Text should be divided into parts labeled by headings
	- All text that *looks* like a heading should be marked up as a heading
	- Only one H1 heading per page
	- Don't skip levels (don't use an H3 if you haven't used an H2)

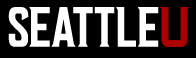

#### Marking Up Headings in Canvas

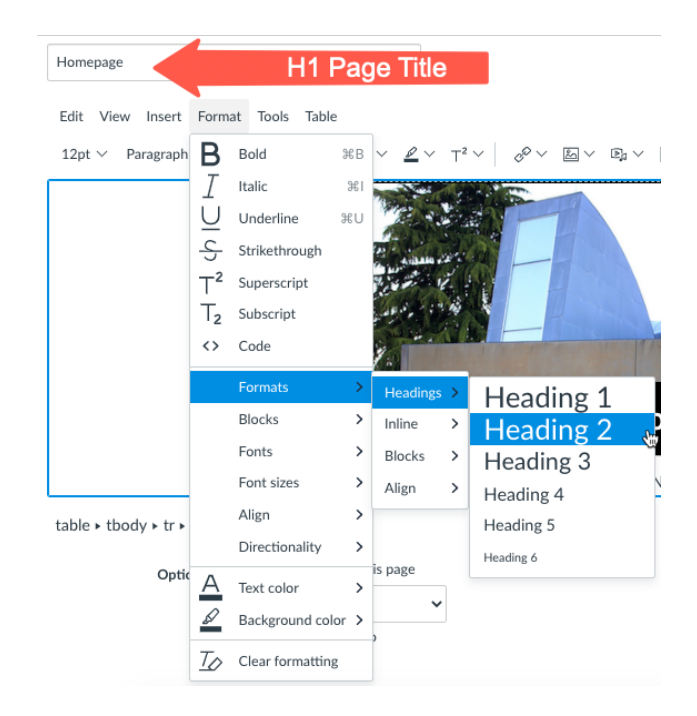

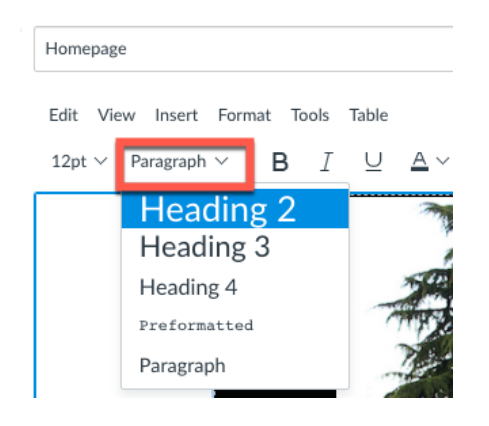

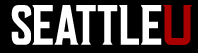

#### Lists

• Use bulleted (unordered) list or numbered (ordered) list to mark up list items

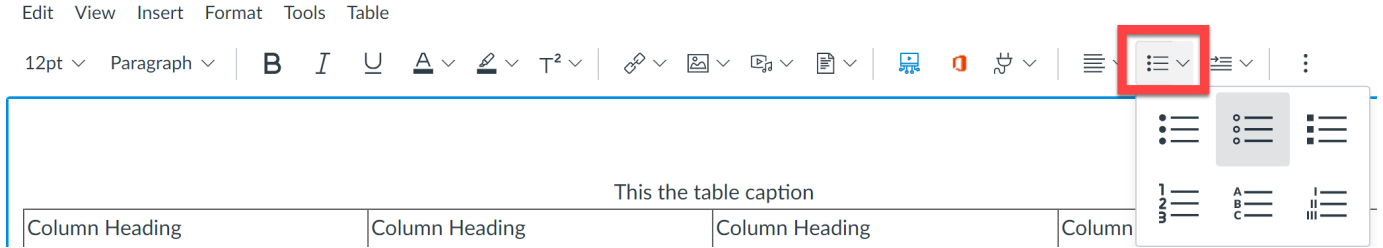

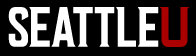

#### Alt Descriptions for Images

- All images/graphics must have a short 'alt' description
	- Conveys the meaning/function of images to users who cannot see it (or see it well)
	- Read aloud by screen readers
- If images are not conveying important content, they can be marked as purely decorative

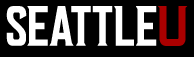

#### Accessible Alternatives for Text-Heavy Images

- Try to avoid images with lots of text in them
- If you decide to use a text-heavy image, provide an accessible alternative
	- If it's short, put the text in the 'alt' description (or add a lengthier caption)
	- Put the text straight on the page instead of within an image
	- Post an accessible file/PDF version

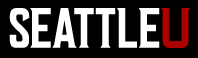

#### Adding Alt Text in Canvas

• When adding an image, either add Alt Text or mark box for

'Decorative Image'

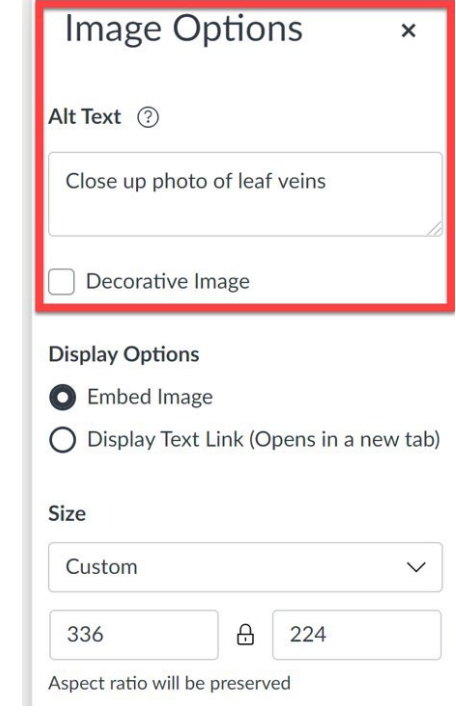

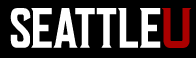

#### Links

- Link text should be concise description of where users will go when they click link and make sense out of context – Don't use "click here" or "read more" as link text
- Make sure they're working correctly
	- Fix broken links!
- Links should be the only thing on the page that are underlined
- As link text is read aloud by screen readers, don't use a URL as link text unless it's human-readable

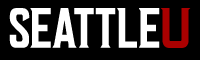

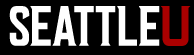

Close

#### Inserting Links in Canvas

• Highlight text, then select Link icon or Edit View Insert Format Tools Table  $In$ sert  $>$  link

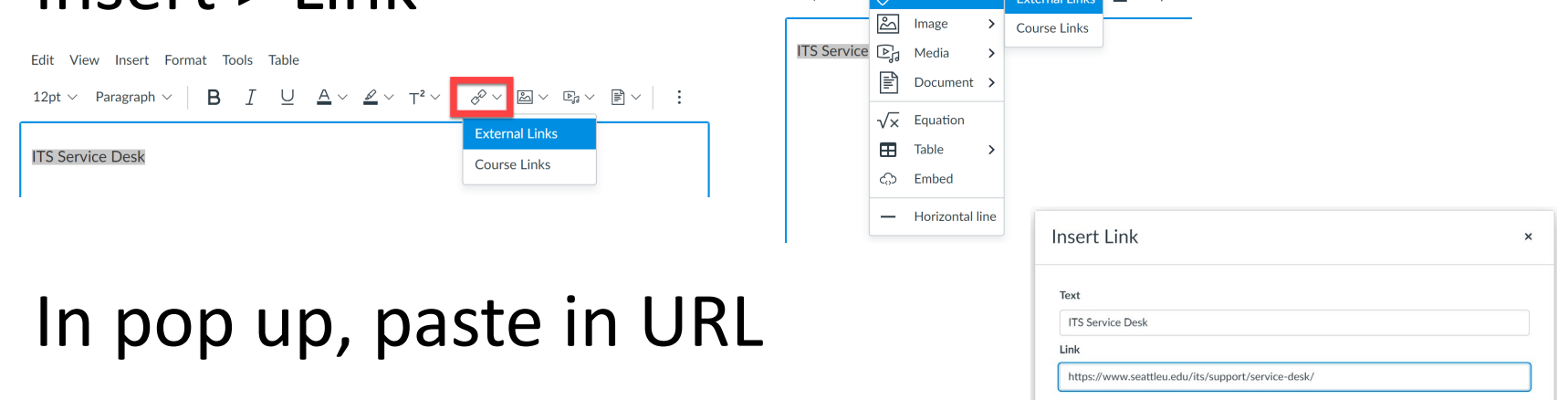

• In pop up, paste in URL

#### Tables

• Tables should present tabular data

– Avoid using tables to control page layout

- Add column and row headings to help users derive meaning from table data
- Add table caption

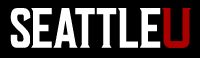

#### Inserting Tables in Canvas

• Select Table > Table in menu, select number of rows/columns you need

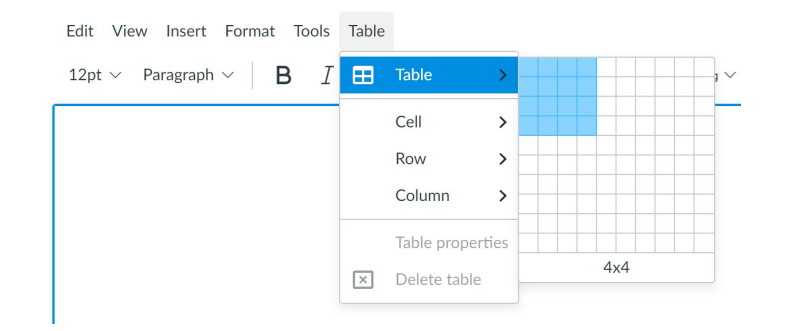

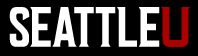

#### Adding Headings to Table

- To mark up headers, highlight cells then select Table > then cell or row properties
- Under "Type" select "Header"

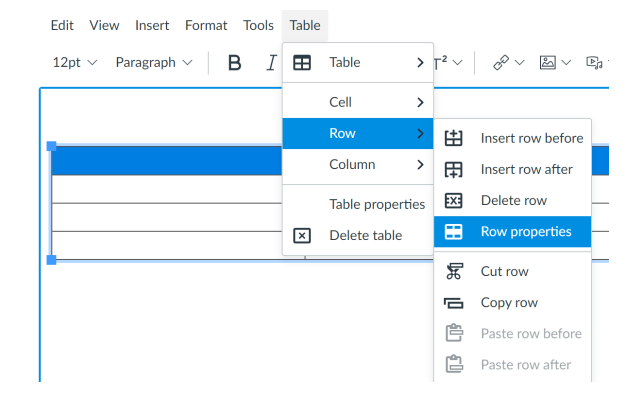

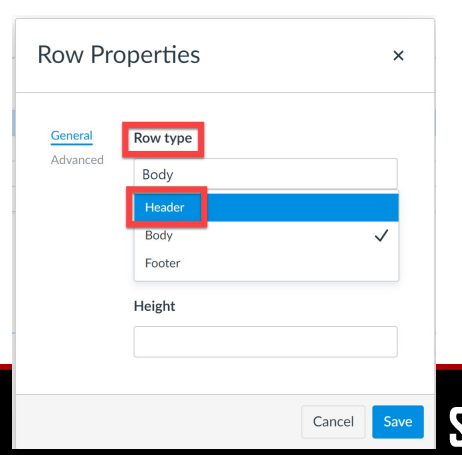

### Adding Caption to Table

- Click to highlight table, then click Table > Table properties
- Check box to Show caption

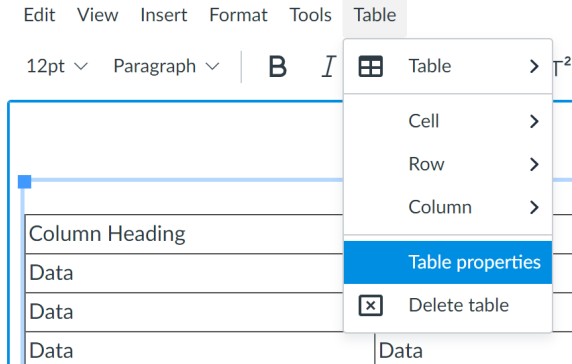

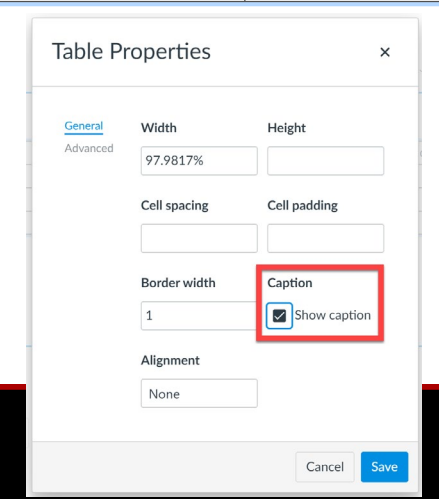

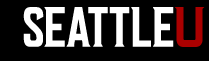

#### Captions/Transcript for Multimedia Content

- Provide captions for video content
	- Canvas Studio, Zoom Cloud Recordings, YouTube can autogenerate captions
	- Autogenerated captions must be reviewed and corrected to meet legal guidelines
- Provide transcript for audio content

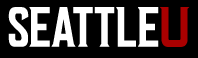

#### Canvas Studio

• Request captions in language being spoken in

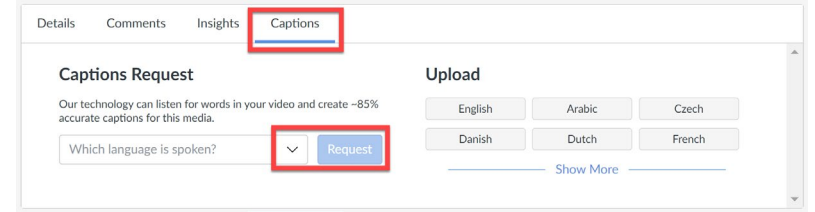

video

• Review and edit captions before publishing

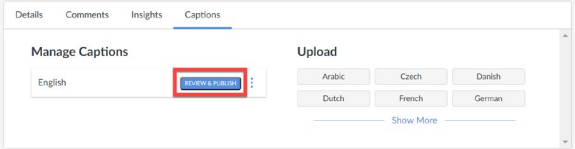

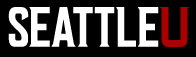

#### Review and Edit Autogenerated Captions in Studio

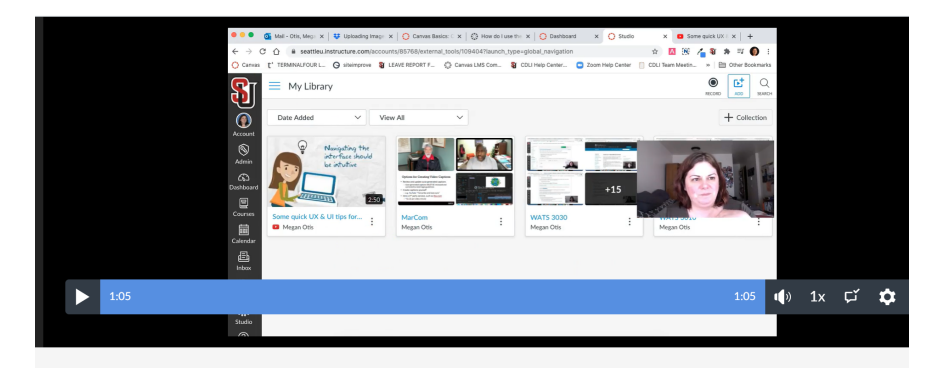

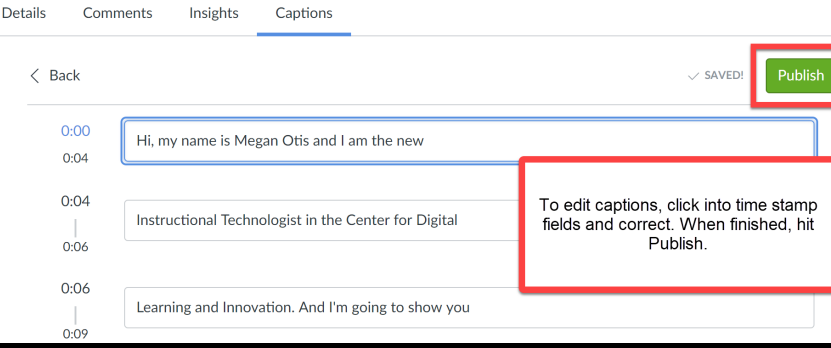

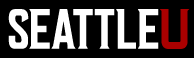

#### Embedded Content

• Use thoughtfully as not all embedded content from other sources is accessible

– Unsure? Ask CDLI

• Provide an accessible alternative

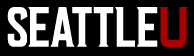

#### Accessibility Checker: Canvas

Homepage

k

Edit View Insert Format Tools Table

 $I\quad\sqcup\quad \Delta \lor \,\, \mathbb{Z} \lor \,\, \mathbb{T}^2 \lor \,\big|\, \,\, _\phi\circ \lor \,\, \boxtimes \lor \,\, \boxtimes \lor \,\, \boxplus \lor \,\, \big|\,\, \mathbb{R} \quad \mathbf{0}\quad \, \mathcal{Z} \quad \big|\, \quad \overset{\bullet}{\equiv} \lor \,\, \mathop{\equiv} \lor \,\, \mathbb{I} \equiv \,\, \big|\, \quad \vdots$ B 12pt  $\vee$  Paragraph  $\vee$ 

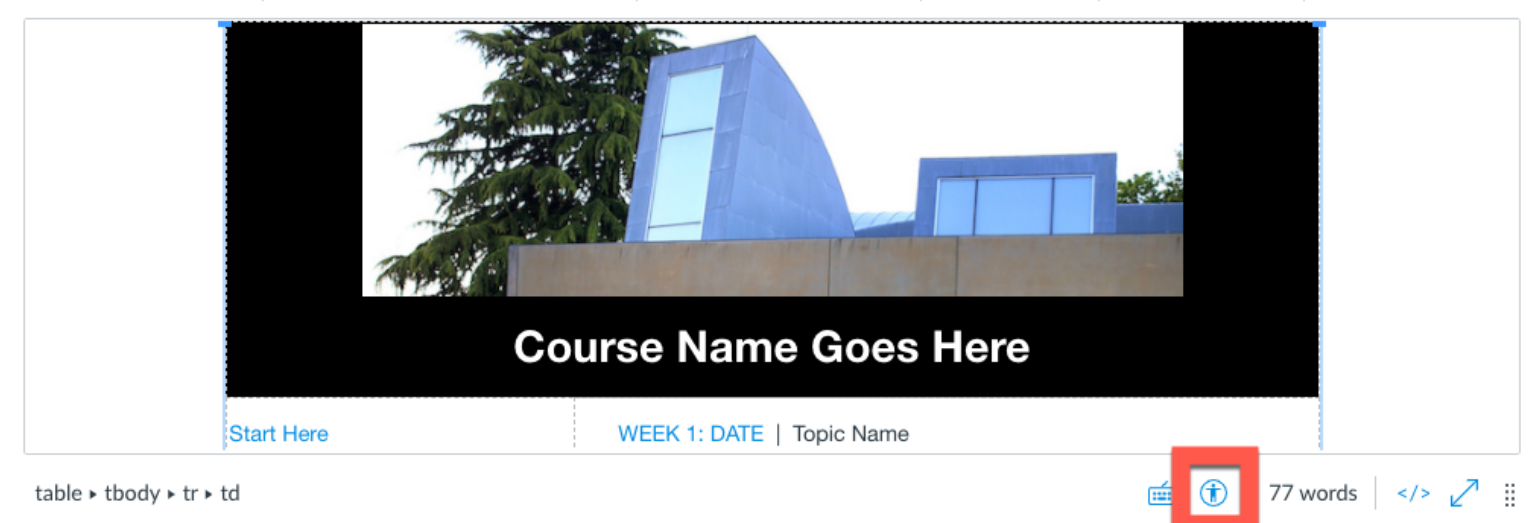

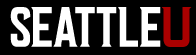

#### Color and Contrast

- Don't rely on color alone to convey meaning, direct navigation, or differentiate between items
- Contrast ratio between the text color and the background color
	- WCAG AA: 4.5:1 for normal text, 3:1 for large text
- Contrast ratio for graphics is 3:1

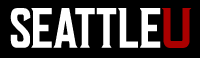

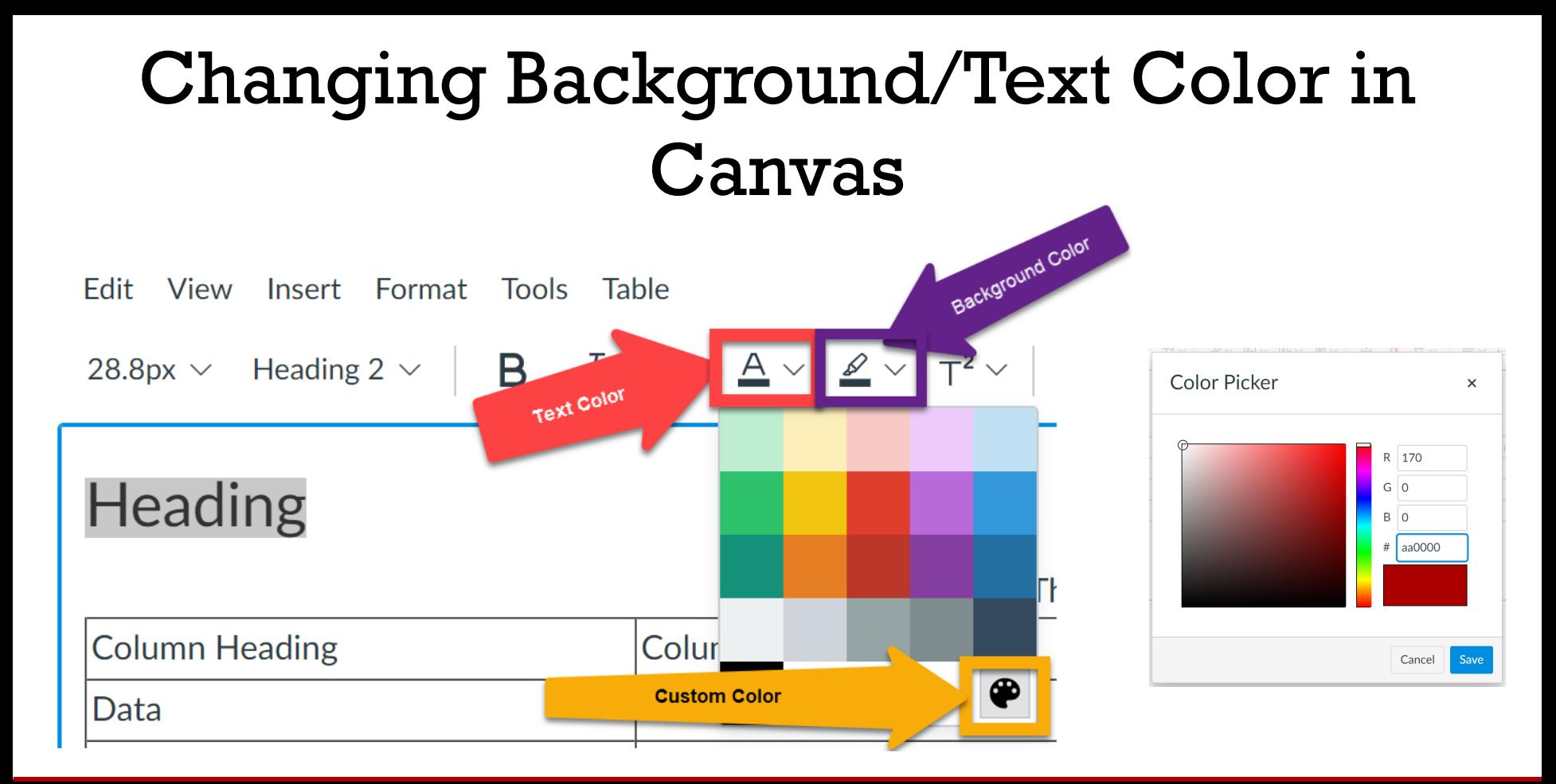

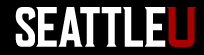

#### Resources on Color Contrast

- [Colour Contrast Analyzer by Paciello Group](https://developer.paciellogroup.com/resources/contrastanalyser/)
- [WebAIM Color Contrast Checker](https://webaim.org/resources/contrastchecker/)

– Need HEX codes

• [MarCom Brand Colors](https://www.seattleu.edu/marcom/brand/colors-and-icons/)

– Includes HEX codes and recommended color combinations for high contrast between background/text color

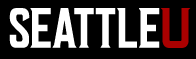

#### Accessible Files

- Word
	- [Make your Word documents accessible to people](https://support.microsoft.com/en-us/office/make-your-word-documents-accessible-to-people-with-disabilities-d9bf3683-87ac-47ea-b91a-78dcacb3c66d)  with disabilities
- PPT
	- [Make your PowerPoint presentations accessible](https://support.microsoft.com/en-us/office/make-your-powerpoint-presentations-accessible-to-people-with-disabilities-6f7772b2-2f33-4bd2-8ca7-dae3b2b3ef25?ui=en-us&rs=en-us&ad=us#picktab=windows)  to people with disabilities
- PDFs

– [Create and verify PDF accessibility \(Acrobat Pro\)](https://helpx.adobe.com/acrobat/using/create-verify-pdf-accessibility.html) 

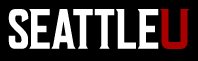

#### Accessibility Checker: Word

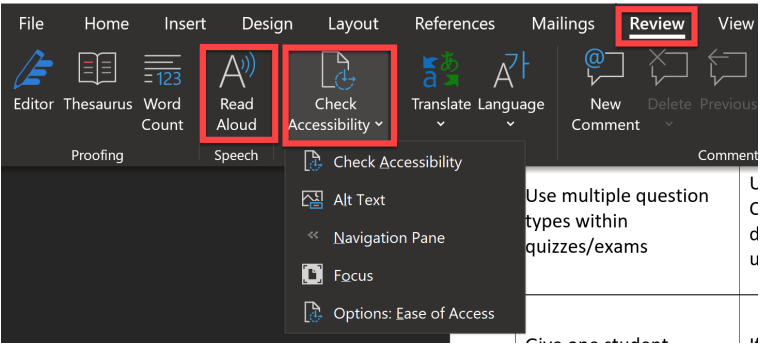

- Use built-in Headings and Styles
- Change look of Style by right click > Modify

• Review > Check Accessibility

- 狂×狂×||西西||61||11| AaBbCcDr AaBbCcDr AaBb AaBb
- Review > Read Aloud

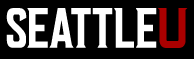

#### Accessibility Checker: PPT

• Review > Check Accessibility

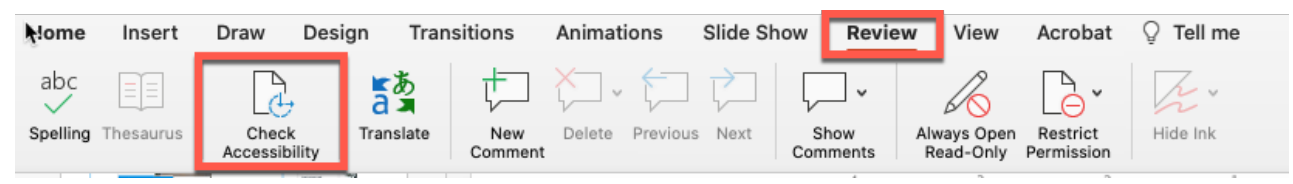

- Alternative text for images (can mark as decorative)
- All slides need titles
- Don't use same title for multiple different slides
- Reading order of objects on a slide

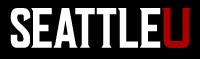

## SEATTLEU

#### Accessibility Checker: PDF

#### PDF Image vs Text

#### **Inaccessible Accessible**

#### **CHAPTER5 FINISHING AND SHARING THE STORY**

Low-budget documentary shorts don't need a lot of complicated editing. Full-length documentaries often emulate the three-act story structure of fiction films. But all that is needed for a short digital documentary is a clear vision of what the story of your film is really about. Always try to narrow down to the material that bears on the story at hand. For a workable structure, arrange your footage so that there is a definite beginning, middle, and end-but there is tremendous leeway within these concepts. The documentary value of your piece depends more on organizing and narrowing down your options than on complex narrative structures. This chapter discusses the steps in transforming raw footage into a watchable video that others will enjoy and talk about.

#### **CHAPTER 5 FINISHING AND SHARING THE STORY**

Low-budget documentary shorts don't need a lot of complicated editing. Full-length documentaries often emulate the three-act story structure of fiction films. But all that is needed for a short digital documentary is a clear vision of what the story of your film is really about. Always try to narrow down to the material that bears on the story at hand. For a workable structure, arrange your footage so that there is a definite beginning, middle, and end-but there is tremendous leeway within these concepts. The documentary value of your piece depends more on organizing and narrowing down your options than on complex narrative structures. This chapter discusses the steps in transforming raw footage into a watchable video that others will enjoy and talk about.

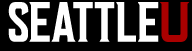

#### Accessibility Tool

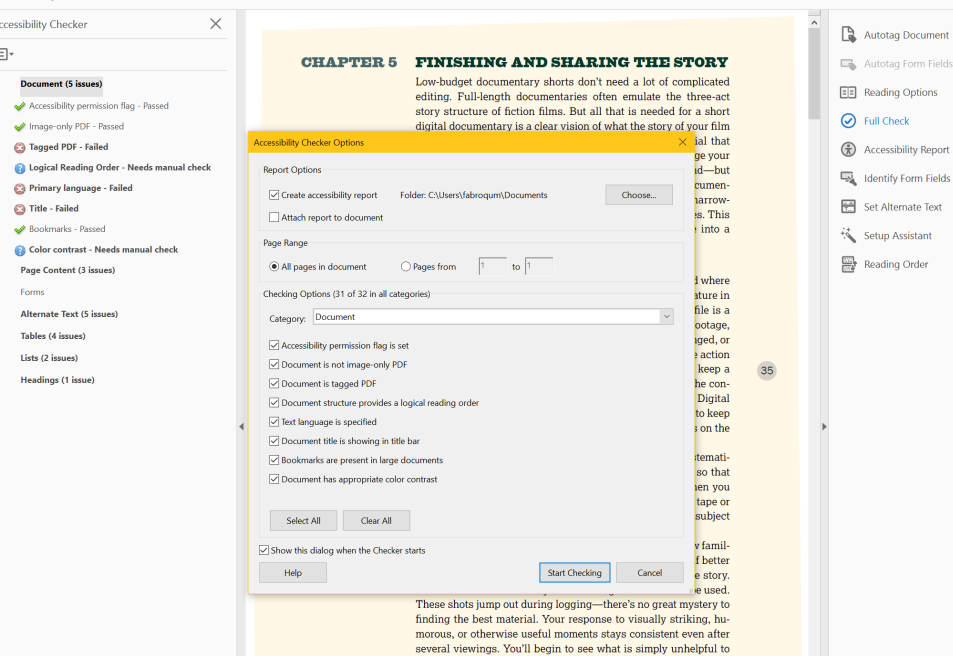

Accessibility

₾

 $\Box$ 

 $\bigcirc$ 

 $^{\mathscr{O}}$ 

 $\ensuremath{\boxdot}$ 

圉  $\heartsuit$ 

- Tools tab for Accessibility
- Run **Full Check**
- Left-pane shows results

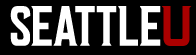

#### Missing Title

iar with the materia

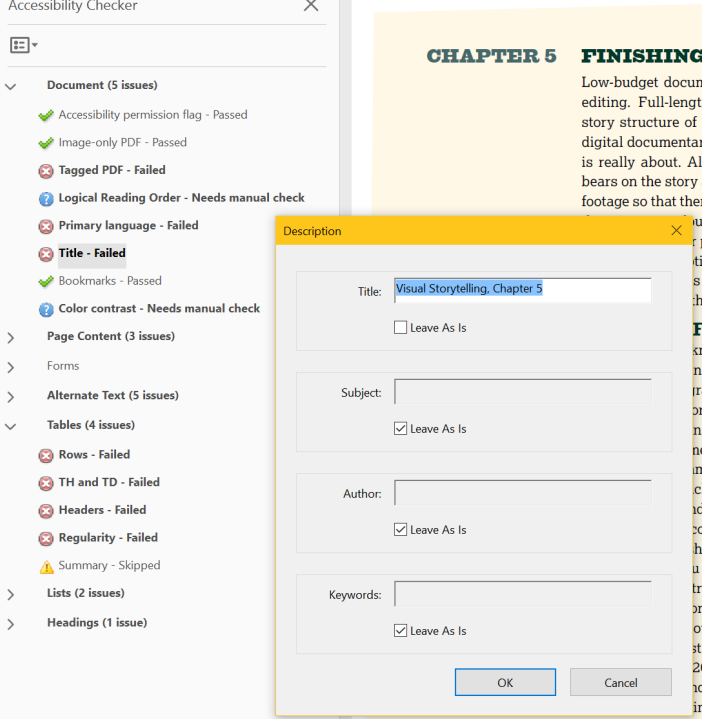

- Right-click **Title** and select **Fix**
- Auto-generates if one exists or manually add the title.

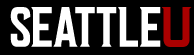

#### Missing Language

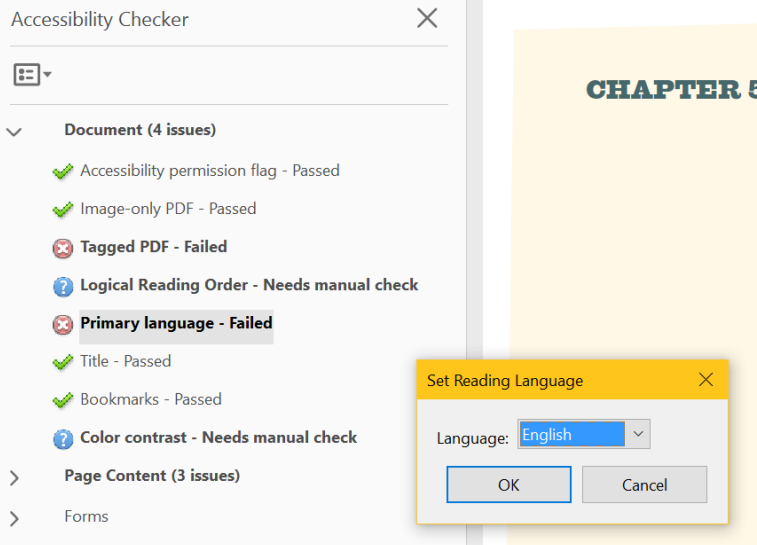

- Right-click **Primary language** and select **Fix**
- Set to appropriate language

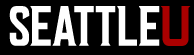

#### Missing Alt-text

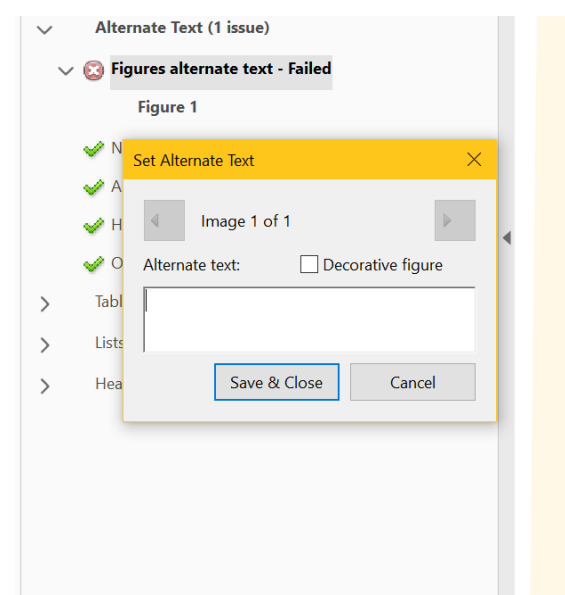

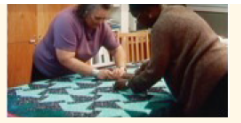

In addition to interviews, be sure to capture footage of subjects performing, interacting, or working to add visual interest. (Community Folklife Documentary Institute, North Carolina Arts Council)

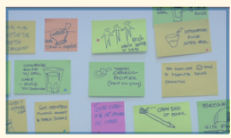

Close-ups of objects or notes can also help narrate your story. From Objectified by Gary **Hustwit** 

- Right-click **Figures alternate text** and select **Fix**
- Create alternative text for images and figures unless they are purely decorative

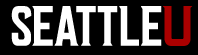

#### Heading Structure

• Keep heading levels logical; no skipping levels

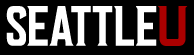

### Table Irregularity

- Avoid merged cells
- Identify table headers and rows

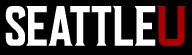

### Tags and Content Order

- Proper use of tags enhances screen reader usability
- Autotag may not always be correct
- After tagging ensure content order is correct

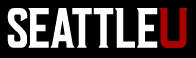

#### Campus Resources for Accessibility

- CDLI
- Disability Services
- MarCom Web Team

– Questions related to accessibility of pages and files on SU owned, public-facing website

• ITS Service Desk

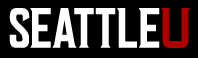